## iOS Universal Remote Control Instructions

Open up the Complete Control app

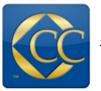

that was programmed for your system.

From the Main Home Page, select which activity you would like.

Your system will configure itself automatically.

It is important that your iPad must be connected to your wifi network.

## <u>Main-</u>

Always brings you back to the main page

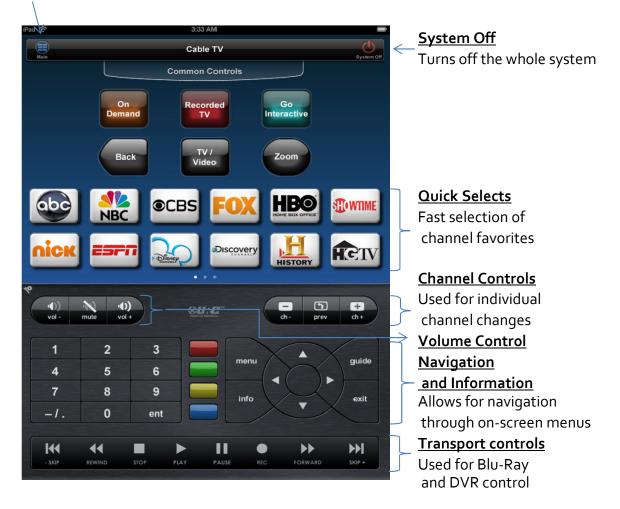

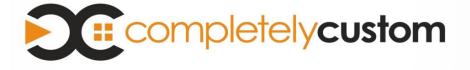